# Europa

# = コマンドライン呼び出し・機能概要 =

**2011.08.17**

### コマンドラインからのインストーラの作成

#### コマンドラインからEuropaを起動する

コマンドラインパラメータ無しでのEuropa単体の呼び出し

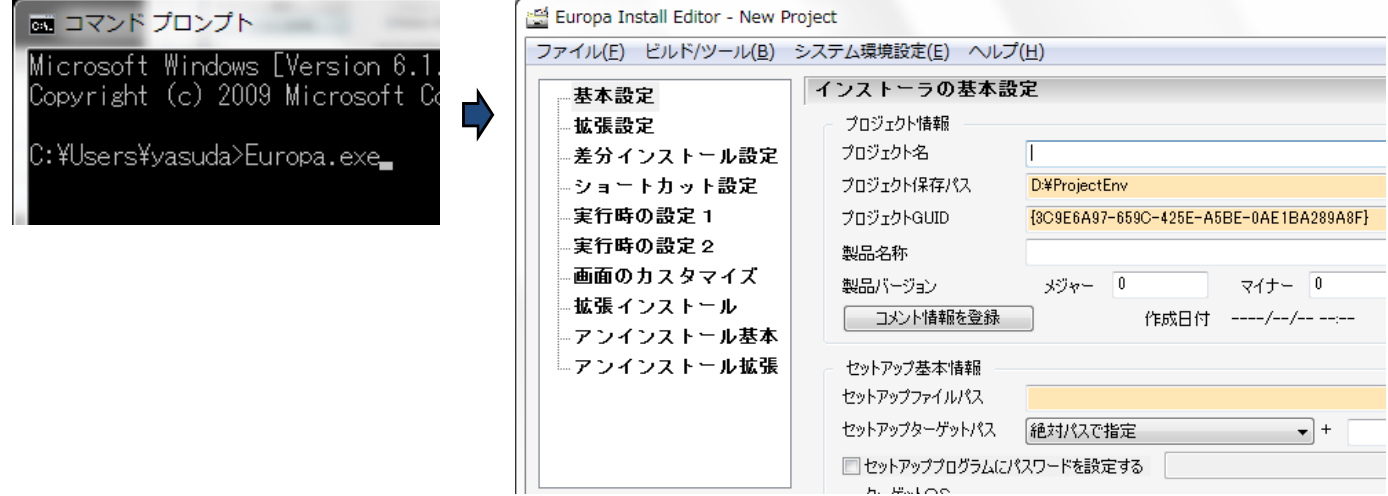

新規プロジェクトの作成モードでEuropaが起動されます。

#### コマンドラインからインストーラを作成する

コマンドラインから プロジェクト名:動作検証のインストールモジュールを作成する

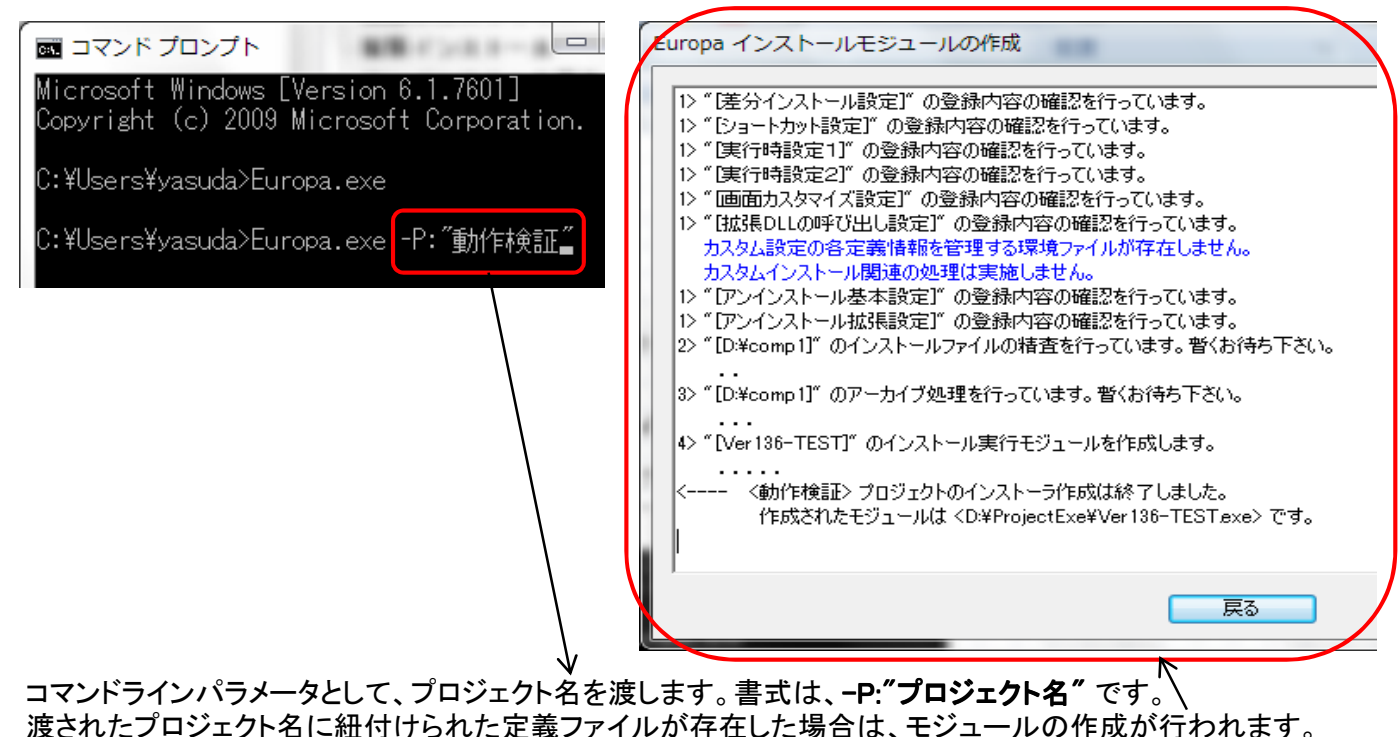

必ず、存在するプロジェクト名を渡して下さい。存在しないプロジェクト名が渡された場合、処理を行うこと無く プロフラムは終了します。

#### コマンドラインパラメータの種別

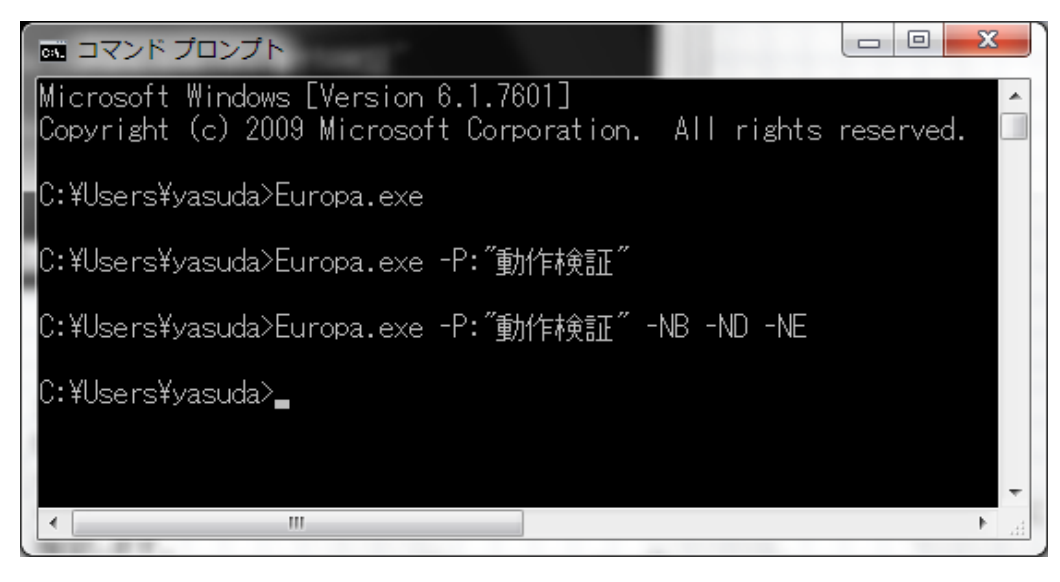

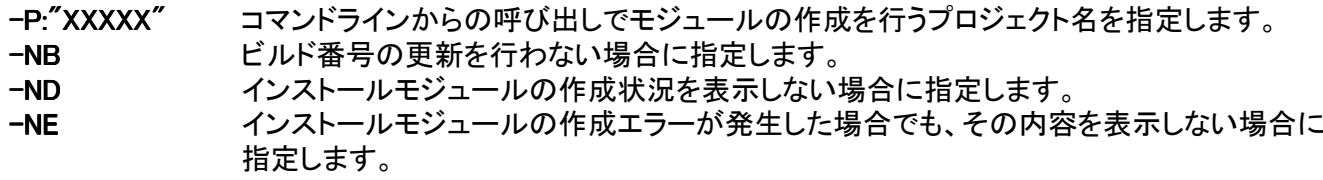

処理画面OFFモードでのコマンドライン起動

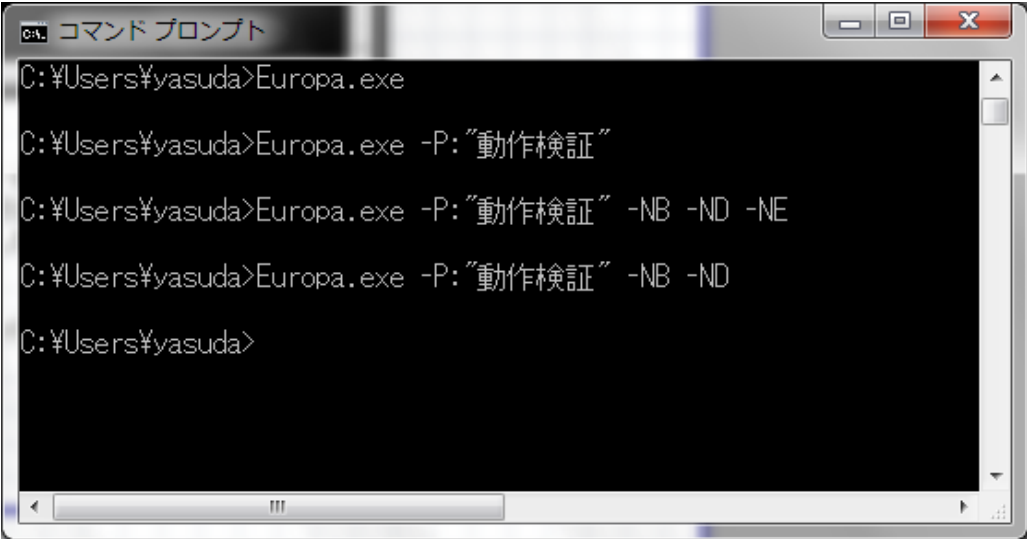

インストールモジュールの作成処理をバックグランドで実施する場合は、コマンドラインパラメータとして -ND を指定して下さい。インストールモジュールの作成状況の表示画面の表示を、非表示に切り替えます。 但し、インストールモジュールの作成処理中にエラーが発生した場合は、そのエラー状況を知らせるために、 インストーラ作成処理画面が表示されます。

処理エラーの状況表示も非表示に切り替える場合は、コマンドラインパラメータとして -NE を指定して下さい。 全ての処理が、バックグランドで実施されます。

コマンドラインからのインストールモジュールの作成でエラーが発生した場合

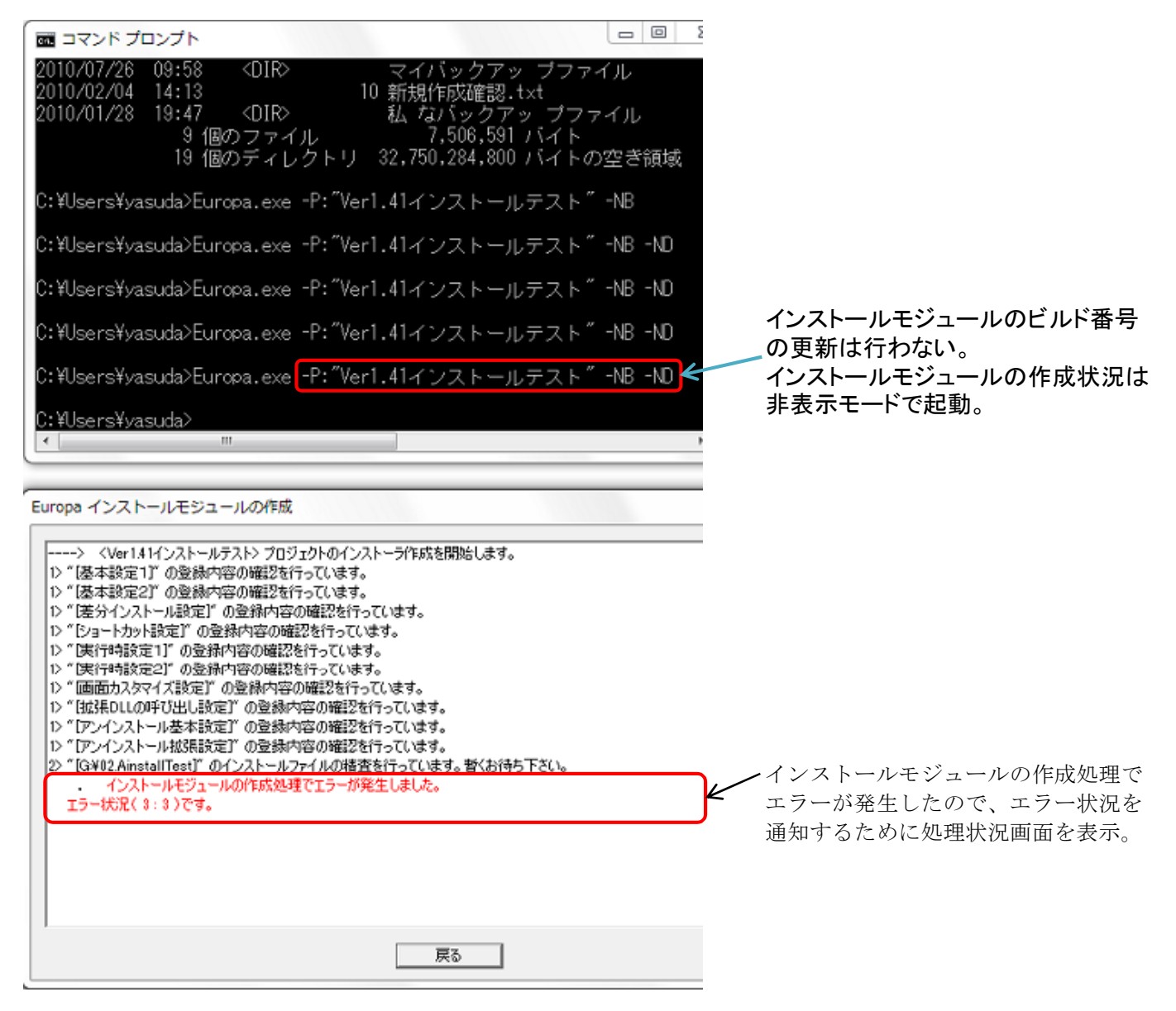

エラー表示も行わない場合は、-NE パラメータを指定して下さい。 エラーが発生した場合でも処理画面の表示は行われません。

コマンドラインからのインストールモジュールを作成する絶対条件

必ず一度は、通常のEuropa処理画面からインストールモジュールの作成処理を実施して下さい。 最初のインストールモジュールの作成処理をコマンドラインから実施した場合、そのインストールモジュール の作成処理を行うこと無く、プログラムを終了します。

インストールモジュール作成エラー時の修正画面の起動

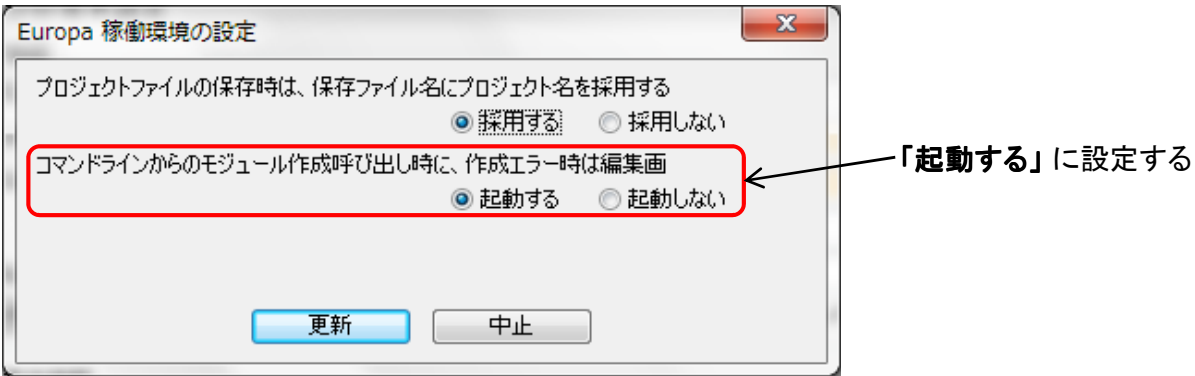

Europaメイン画面の、メニューバー·「システム環境設定(E) → Europa実行環境の設定(D)」 を選択して下さい。

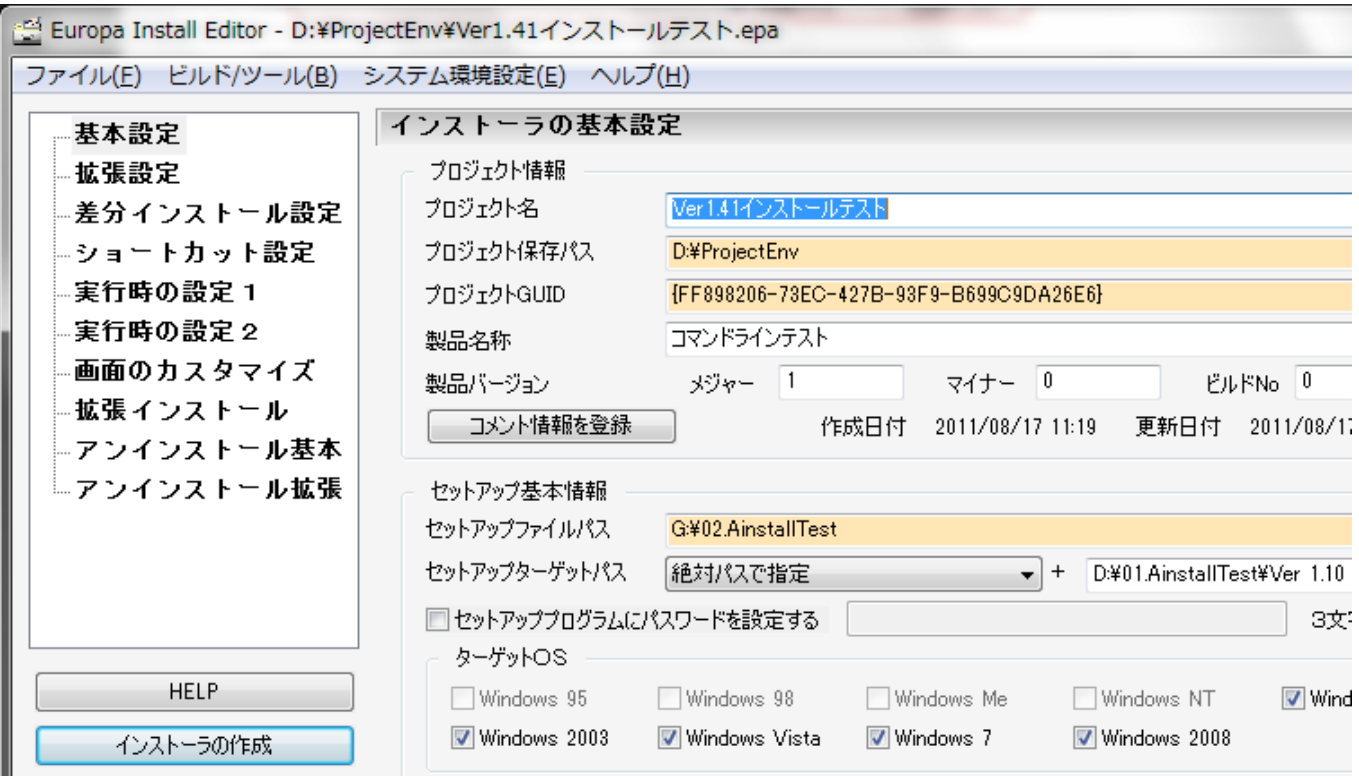

作成エラーとなったプロジェクトをアクティブな状態にして、Europaメイン画面を起動します。

## コマンドライン呼び出しでのプログラム終了コード

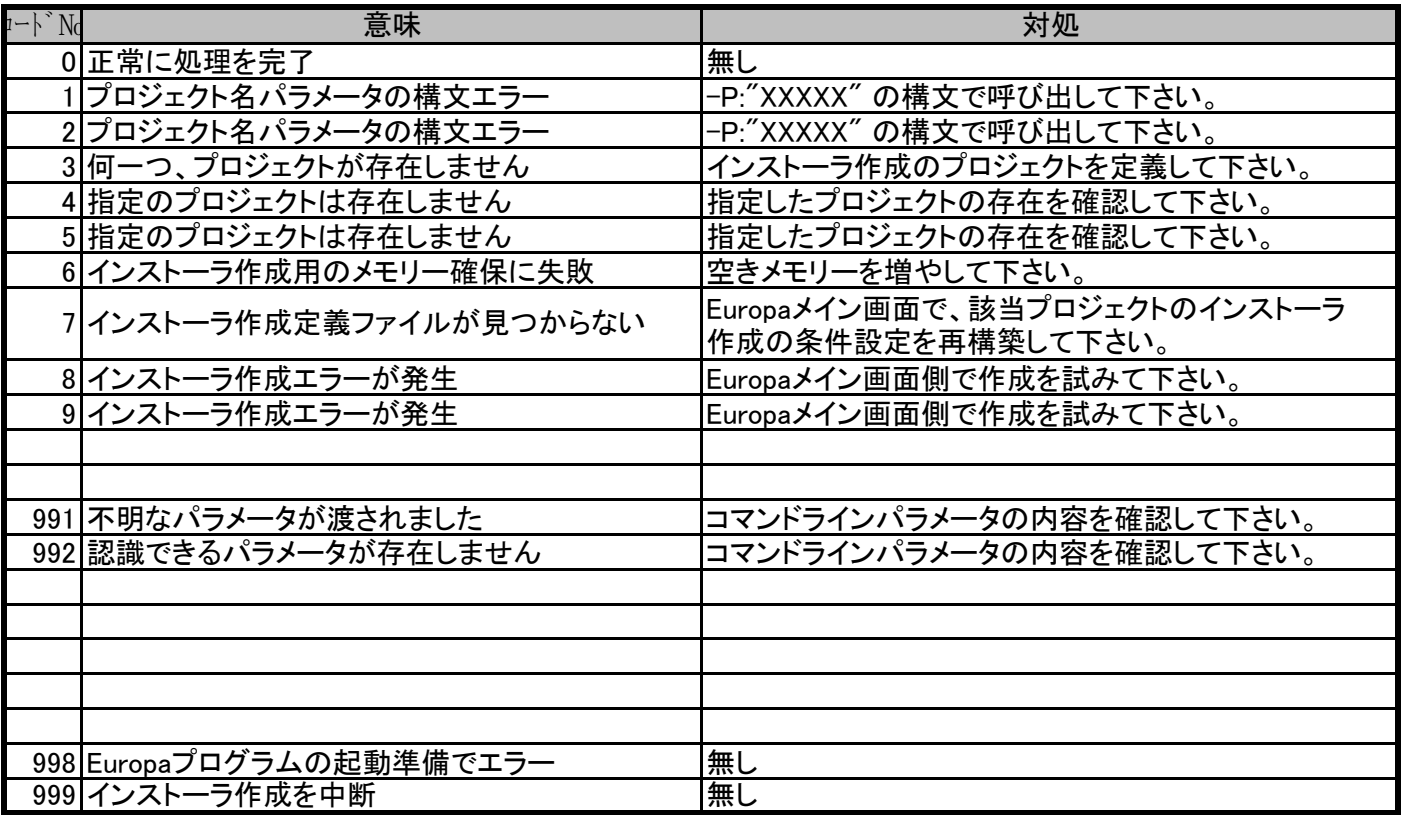